## **User Settings**

User settings can be accessed through the MY menu.

- 1. Click on My
- 2. Click on Settings

```
MY · SALES · PURCHASES · GL · BANK · DEBT · TAX · PERIOD END · HR · BUDGET · PROJECT · FA · GLOBAL BUDGETS · GLOBAL ENQUIRIES · COMMITMENTS · AN
□ Authorisations ■ Expenses & Timesheets ▲ Absence ▶ Notifications ☆ Settings
```
Please keep all Settings as you find them except for:

- 3. Legal Entity: Please enter your regular country's legal entity
- 4. Cost Centre: Please enter your regular country's cost centre

Hint: Please *do not* put values in Project or Department

The above steps will auto-fill fields for you when creating expense claims, etc.

## 5. Click Save

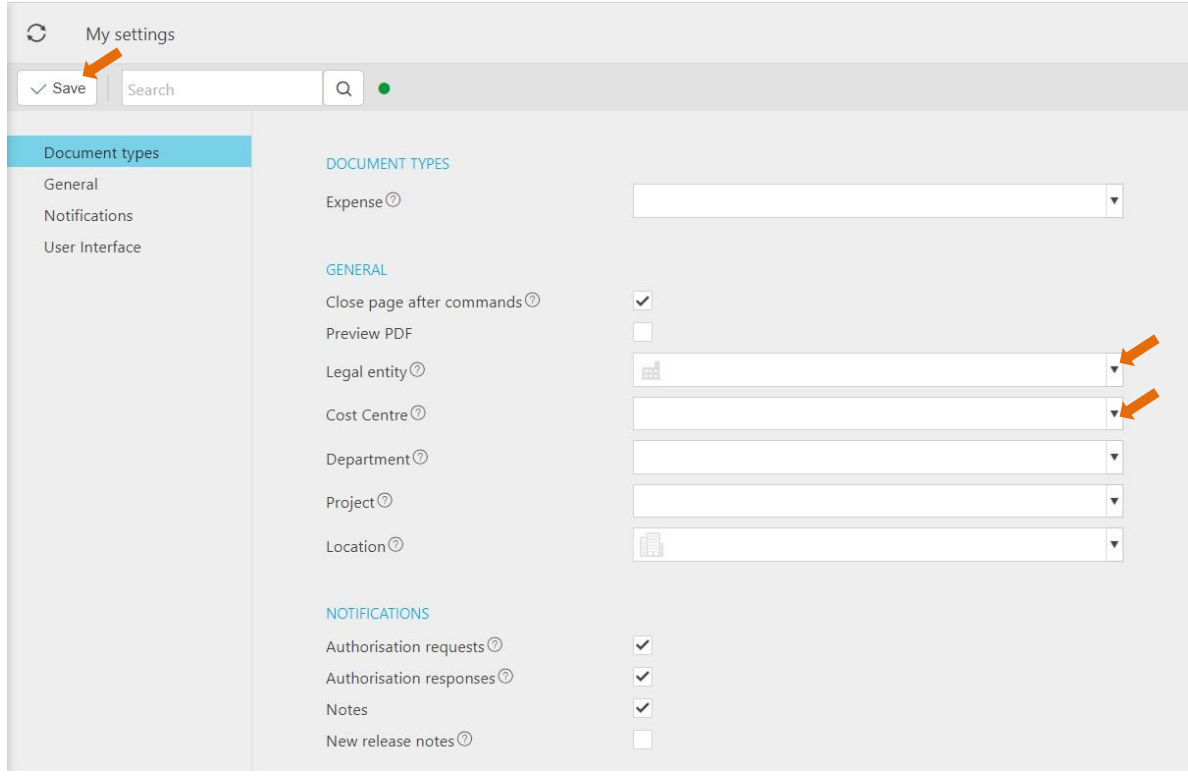